# **MoViSys – Um Sistema de Visualização para Dispositivos Móveis**

Ana F. Vaz, Paulo P. de Matos, Ana Paula Afonso, Maria Beatriz Carmo Departamento de Informática, Faculdade de Ciências, Universidade de Lisboa Campo Grande, 1749-016, Lisboa {afvaz, ppombinho}@lasige.di.fc.ul.pt,{apa,bc}@di.fc.ul.pt

#### **Sumário**

*A crescente utilização de dispositivos móveis tem fomentado o desenvolvimento de aplicações de visualização próprias para estes dispositivos. O tamanho reduzido do ecrã e os modos de interacção são as características que, entre outras, mais desafios colocam em termos de visualização e interacção na concepção deste tipo de aplicações. Este artigo descreve o sistema MoViSys para a visualização em dispositivos móveis de dados georeferenciados, organizados em categorias com múltiplos atributos. Este sistema explora técnicas de filtragem, baseadas em critérios definidos pelo utilizador, e de variação de simbologia de modo a reduzir o número de elementos representados. A interface de especificação de pesquisas é construída dinamicamente, no idioma seleccionado, em função da meta-informação sobre a organização dos dados.* 

#### **Palavras-chave**

*Visualização de informação geo-referenciada, dispositivos móveis, interfaces adaptativas, mecanismos de filtragem.* 

## **1. INTRODUÇÃO**

A evolução das capacidades e funcionalidades dos dispositivos móveis, bem como, a proliferação de infraestruturas para comunicação sem fios, promovem a utilização cada vez mais generalizada destes dispositivos. Esta realidade fomenta o desenvolvimento de aplicações de visualização próprias para estes dispositivos.

Os dispositivos móveis apresentam algumas limitações relativamente aos computadores de secretária, tais como, as relacionadas com as capacidades de processamento e memória, a conectividade, a autonomia, a resolução e número de cores, os mecanismos de entrada ou a dimensão [Matos07]. Esta última é a que impõe mais restrições relativamente ao desenvolvimento de aplicações de visualização. Contudo, em termos de facilidade de transporte, a dimensão reduzida dos dispositivos móveis é uma das suas características mais apelativas, justificando assim a necessidade de procurar soluções para minorar esta limitação, quer em termos de visualização, quer de interacção.

Embora criando problemas de oclusão, alguns autores têm explorado a utilização de espaços tridimensionais para aumentar o espaço de representação de modo aumentar a quantidade de dados representados [Gartner01], [Coors03], [Burigat05].

Outra aproximação para a geração de imagens inteligíveis em pequenos ecrãs consiste em reduzir o número de elementos representados. Para este efeito podem ser usadas técnicas de filtragem, para excluir elementos menos relevantes, e agregação, para combinar vários elementos numa única representação.

O ecrã de dimensões reduzidas requer também a utilização de técnicas de navegação no espaço de informação. As mais usuais são as panorâmicas (*panning*) e ampliações/reduções (*zooming*). Começam, contudo, a ser ensaiadas técnicas usadas em ecrãs de maiores dimensões que combinam a ampliação de zonas restritas com uma visão de conjunto [Burigat08b].

Em contrapartida às limitações próprias dos dispositivos móveis, a possibilidade de localização automática do utilizador, assim como, a obtenção de hora e data, permitem ajustar a visualização ao contexto de utilização sem intervenção directa do utilizador, simplificando a interacção. Este aspecto é relevante em aplicações para visualização de pontos de interesse sobre um mapa. Exemplos de aplicações deste tipo são o CyberGuide [Abowd97], o GUIDE [Cheverst00] o CRUMPET [Posla01] ou o Lol@ [Gartner01], ou ainda os sistemas de navegação automóvel, como o TomTom Navigator [TomTom], o Navigon [Navigon] ou o NDrive [NDrive]. Um outro sistema de visualização de pontos de interesse sobrepostos num mapa é o Google Maps Mobile [GoogleMapsMobile] que é uma extensão do Google Maps [GoogleMaps] para dispositivos móveis.

Contudo, o problema da densidade de informação nas imagens geradas em dispositivos móveis continua a colocar-se.

Neste artigo descreve-se o sistema MoViSys, para a visualização em dispositivos móveis de dados geo-referenciados, organizados em categorias, com múltiplos atributos. Este sistema explora técnicas de filtragem, baseadas em critérios definidos pelo utilizador, e de variação de simbologia de modo a reduzir o número de elementos representados. A interface desenvolvida para especificação de pesquisas é construída dinamicamente, no idioma seleccionado, em função da meta-informação sobre a organização dos dados.

Na secção 2 apresentam-se as técnicas utilizadas para filtrar e agregar os elementos a visualizar, de modo a obter imagens inteligíveis, e para navegar no espaço de informação. Na secção 3 descreve-se a interface adaptativa desenvolvida para este sistema. Na secção 4 descreve-se o processo de concepção do protótipo do sistema MoViSys e na secção 5 apresentam-se conclusões e o trabalho em curso.

## **2. VISUALIZAÇÃO DE INFORMAÇÃO GEO-RE-FERENCIADA**

O sistema MoViSys tem como objectivo a visualização em dispositivos móveis de pontos de interesse geo-referenciados, organizados em diferentes categorias, com múltiplos atributos. Para este efeito colocam-se sobre um mapa símbolos que representam os pontos de interesse. Assim, para obter uma representação inteligível para o utilizador, é necessário utilizar símbolos adequados e que estejam organizados de uma forma clara.

Uma vez que o ecrã dos dispositivos móveis tem dimensões muito reduzidas, a representação de todos os pontos de interesse que satisfazem uma determinada pesquisa, dá frequentemente origem a imagens confusas. Deste modo, para que a informação seja compreensível para o utilizador, é necessário controlar o número de símbolos desenhados no ecrã. Para que tal seja possível, é necessário reduzir o número de símbolos sempre que existam demasiados pontos de interesse ou que estejam muito próximos. No sistema desenvolvido, é utilizada uma combinação de mecanismos de filtragem, que permitem eliminar resultados menos relevantes, e operadores de generalização que permitem agrupar resultados próximos.

De seguida será descrita a função utilizada para a filtragem dos pontos de interesse, os operadores de generalização utilizados e a variação de simbologia consoante o nível de ampliação.

#### **2.1 Função de Grau de Interesse**

Para filtrar quais os pontos de interesse que devem ser apresentados ao utilizador, utilizamos uma função que permite quantificar o grau de interesse que o utilizador tem num determinado ponto. Esta função, apresentada em [Carmo08], designa-se por função de grau de interesse por analogia ao conceito introduzido por Furnas em [Furnas86]. A função de Furnas quantifica o interesse num ponto, dado um foco de interesse. O valor desta função num ponto x depende de uma distância *a priori* do ponto, *API(x)*, e na distância entre *x* e o foco *y*:  $Dol(x|y)=API(x)-D(x,y).$ 

Outros autores definiram também funções que quantificam o interesse num elemento quanto é feita uma pesquisa. Keim e Kriegel calcularam a relevância de cada elemento numa base de dados, para uma determinada interrogação [Keim94]. O factor de relevância de um elemento é determinado através do cálculo das distâncias entre os valores dos seus atributos e os valores dos predicados de selecção. Reichenbacher definiu também uma função de relevância que é aplicada à visualização de eventos em ambientes móveis [Reichenbacher04]. Esta função depende de uma distância espacial, uma distância entre tópicos e uma distância temporal. A relevância final de cada elemento é a soma dos valores normalizados de cada uma das funções de distância (espacial, temporal e entre tópicos).

Para a função de grau de interesse por nós desenvolvida, utilizámos como base [Furnas86] e [Keim94] e definimos uma função que calcula a distância entre as condições definidas pelo utilizador e os valores dos atributos de cada ponto de interesse.

Definimos uma função de grau de interesse (DoI) base que quantifica o interesse do utilizador num determinado ponto de interesse, *pj*. Esta função calcula a média do interesse do utilizador (UI) relativamente aos valores por ele especificados para *k* atributos diferentes, *ai*, i=1,2,…,k:

$$
DoI(p_j) = \frac{\sum_{i=i}^{k} UI(a_i, p_{ji})}{k} \in [0,1]
$$

A função UI(a*i*,p*ji*), depende por sua vez, da distância entre o valor seleccionado pelo utilizador para o atributo, *ai*, e o valor desse mesmo atributo no ponto de interesse, *pji*. Foram adoptadas as seguintes funções de distância:

− Para um atributo do tipo nominal (por exemplo, marca ou tipo de restaurante)

$$
Dist(a_i, p_{ji}) = \begin{cases} 0, & if \ a_i = p_{ji} \\ 1, & if \ a_i \neq p_{ji} \end{cases}
$$

− Para um atributo do tipo numérico (por exemplo, preço ou classificação)

$$
Dist(a_i, p_{ji}) = \frac{a_i - p_{ji}}{\max_i - \min_i}
$$

onde max*i* e min*i* correspondem, respectivamente, ao valor máximo e mínimo conhecido para esse atributo.

− Para a distância geográfica, utilizamos uma distância Euclideana normalizada

$$
Dist(a_i, p_{ji}) = \sqrt{\left(\frac{x_a - x_{p_i}}{\max_x - \min_x}\right)^2 + \left(\frac{y_a - y_{p_i}}{\max_y - \min_y}\right)^2}
$$

onde (*xa, ya*) e (*xpi, ypi*), correspondem, respectivamente, à posição de interesse definida pelo utilizador, e a localização do ponto de interesse.

Para a normalização da função de distância geográfica, é necessário ter em conta que os valores máximos e mínimos utilizados variam consoante a posição geográfica de interesse escolhida pelo utilizador. Assim, caso a posição de interesse para o utilizador esteja dentro da área visível no ecrã, os valores utilizados para a normalização serão as coordenadas máximas e mínimas da área visível (Figura 1 – zona 1 sombreada a verde). No entanto, caso a posição de interesse esteja fora da área visível, as coordenadas máximas e mínimas utilizadas serão os extremos de um rectângulo centrado na área visível e expandido para incluir a posição de interesse (Figura 1 – zona 3 sombreada a azul). De referir, no entanto, que o tamanho deste rectângulo não pode nunca ser inferior à área visível, de modo a impedir que pontos de interesse visíveis ficassem de fora da área de normalização (Figura 1 – zona 2 sombreada a vermelho).

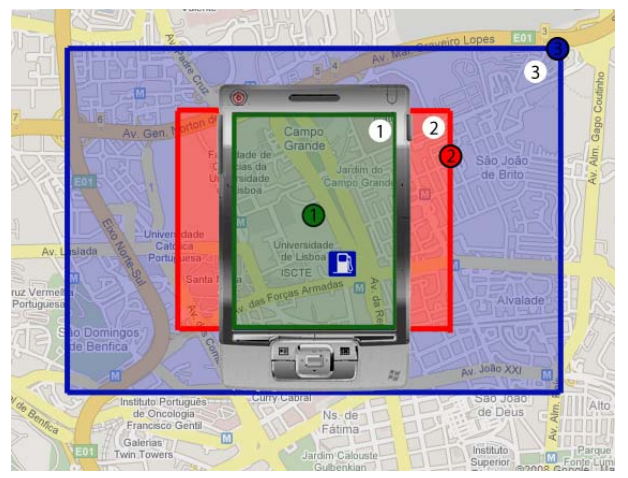

**Figura 1. Áreas consideradas para a normalização da distância geográfica. Os pontos coloridos exemplificam posições de interesse para o utilizador. As áreas estão numeradas e sombreadas com a mesma cor do ponto a que correspondem.**

Após ter sido efectuado o cálculo das distâncias, é possível determinar o valor da função UI:

$$
UI(a_i, p_{ji}) = 1 - Dist(a_i, p_{ji}) \times w_i, w_i \in [0,1]
$$

onde *wi* é o peso do atributo *ai*, que pode ser definido pelo utilizador de modo a especificar qual a importância que dá a esse atributo na pesquisa.

Desta forma, utilizando este tipo de função, é possível ordenar os diferentes pontos de interesse presentes e através desta informação apresentar apenas os mais relevantes para o utilizador.

Uma vez que tanto as funções de distância, como a função *UI* podem apenas ter valores compreendidos entre 0 e 1, também a função *DoI* tem valores no intervalo entre 0 e 1. Assim, um ponto de interesse que obtenha um resultado próximo de 1 será muito relevante para o utilizador, e pelo contrário, um resultado próximo de 0 será pouco relevante.

#### **2.2 Função de Grau de Interesse Estendida**

Apesar da utilização de pesos nos atributos permitir à função DoI distinguir os atributos importantes para o utilizador daqueles que não o são, não tem em conta as diferenças de importância entre as próprias categorias. Para resolver este problema, foi feita uma extensão à função DoI base definida anteriormente.

Para distinguir a importância das diferentes categorias, foi adicionado um peso a cada categoria:

$$
DoI(p_j) = \frac{\sum_{i=i}^{k} UI(a_i, p_{ji})}{k} \times w_{cat} \in [0,1]
$$

onde  $W_{cat}$  é o peso definido pelo utilizador para a categoria de *pj*.

A utilização dos pesos permitiu também alterar o modo como é feita a limitação no número de pontos de interesse apresentado em cada ecrã. Assim, em vez de se ter apenas definido um limite total de pontos de interesse, é tido em conta o peso dado a cada categoria:

$$
n_{Cat\_i} = \frac{n_{\text{max}} \times w_{cat\_i}}{\sum_{j=0}^{k} w_{cat\_j}}
$$

Em que  $n_{Cat}$  i representa o limite de ponto de interesse da categoria  $i$ ,  $n_{max}$  é o limite total de pontos de interesse e *wcat\_i* é o peso dado à categoria *i*. Desta forma, ao dar mais importância a uma dada categoria, o utilizador garante a possibilidade de ter mais resultados da categoria em que tem mais interesse. No caso de, para uma dada categoria, não existirem pontos de interesse suficientes para atingir o limite, são então repescados os melhores pontos de interesse do conjunto de todas as categorias que ainda não foram utilizados, de modo a atingir o limite global.

Outro problema que existe nas funções definidas anteriormente, é o de apenas permitirem a selecção de um único valor em cada atributo (por exemplo, o valor Chinês para o tipo de restaurante). No entanto, nalguns casos, é útil para o utilizador, a possibilidade de seleccionar múltiplos valores (por exemplo, os valores Chinês e Italiano para o tipo de restaurante), ou um intervalo de valores (por exemplo, n.º de estrelas de 3 a 5 de um hotel).

Para solucionar esta limitação, as distâncias numéricas e nominais foram também estendidas:

− Para um atributo nominal com *l* valores alternativos

$$
Dist(a_i, p_{ji}) = \begin{cases} 0, & \text{if } a_{i1} = p_{ji} \lor a_{i2} = p_{ji} \lor ... \lor a_{il} = p_{ji} \\ 1, & \text{if } a_{i1} \neq p_{ji} \land a_{i2} \neq p_{ji} \land ... \land a_{il} \neq p_{ji} \end{cases}
$$

− Para um atributo numérico, com *l* valores alternativos

$$
Dist(a_i, p_{ji}) = \min \left\{ \left| \frac{a_{i1} - p_{ji}}{\max_i - \min_i} \right|, \left| \frac{a_{i2} - p_{ji}}{\max_i - \min_i} \right|, \dots, \left| \frac{a_{il} - p_{ji}}{\max_i - \min_i} \right| \right\}
$$

− Para um atributo numérico, com um intervalo de valores entre *ai1* e *ai2*

$$
Dist(a_i, p_{ji}) = \sqrt{\frac{0, \text{ if } a_{i1} \le p_{ji} \le a_{i2}}{\left|\frac{a_{i1} - p_{ji}}{\max_i - \min_i}\right|}, \text{ if } p_{ji} < a_{i1}} \sqrt{\frac{a_{i2} - p_{ji}}{\max_i - \min_i}}, \text{ if } p_{ji} > a_{i2}}
$$

 $\overline{1}$ 

Esta extensão permite resolver o problema da selecção de múltiplos valores ou um intervalo de valores para um atributo. No caso do utilizador apenas escolher um valor, ou seja *l* = 1, as funções estendidas correspondem às funções base definidas anteriormente.

#### **2.3 Operadores de Generalização**

Apesar do uso de uma função de grau de interesse permitir reduzir o número de elementos e deste modo minimizar o problema da sobreposição de símbolos, não o resolve totalmente. De facto, se a distribuição dos símbolos no ecrã não for uniforme, continua a ser possível existirem símbolos sobrepostos, e consequentemente a imagem pode ser de difícil compreensão para o utilizador. Este problema tem uma importância acrescida se constatarmos que efectivamente, a distribuição de pontos de interesse num mapa não é normalmente uniforme.

É assim necessário encontrar um modo de complementar a redução dos pontos de interesse através da função de grau de interesse. A solução adoptada consistiu em agregar elementos. A agregação requer, por um lado, a criação de símbolos adequados para a sua representação e, por outro lado, regras para determinar o agrupamento dos elementos e a sua associação aos símbolos gráficos.

Os símbolos gráficos definidos para as agregações estão exemplificados nas figuras 2, 3 e 4 e descrevem-se com mais detalhe em [Carmo08]. A selecção e posicionamento do símbolo de agregação baseiam-se na utilização de operadores de generalização, seguindo a terminologia adoptada em [Edwardes05]. Outras soluções para posicionamento dos ícones de agregação são apresentadas em [Burigat08b].

Para decidir quando utilizar estes operadores, foi utilizada uma grelha sobreposta à área de visualização [Woodruff98]. Quando o número de pontos de interesse presentes numa determinada célula exceder um limiar predefinido é feita uma generalização. A utilização da grelha está descrita em maior detalhe em [Matos07] e [Carmo07].

Consideraram-se três tipos de operadores de generalização: agregação, tipificação e afastamento. Descrevem-se em seguida como são utilizados.

Se os pontos de interesse contidos numa determinada célula da grelha pertencerem todos a uma mesma categoria, tendo consequentemente uma relação semântica entre si, é utilizado o operador de agregação. Desta forma, dois ou mais símbolos, são substituídos por apenas um único símbolo que representa um grupo de pontos de interesse (Figura 2).

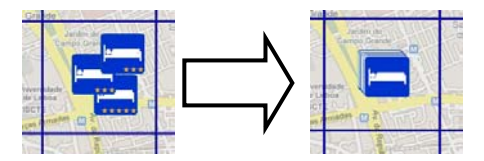

**Figura 2. Utilização do operador de agregação.** 

No caso dos pontos de interesse pertencerem a categorias distintas, não havendo uma associação semântica entre si, é utilizado o operador de tipificação. Através deste operador, é possível fazer um tipo de agregação, mas no qual é dada alguma informação sobre as diferentes características semânticas que o compõem. Neste caso, é apresentada no símbolo, informação sobre que categorias estão presentes, ordenadas pelo número de resultados obtidos em cada uma delas (Figura 3).

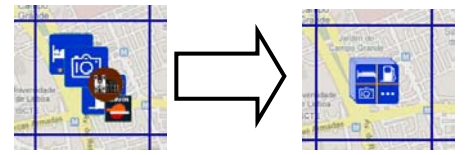

**Figura 3. Utilização do operador de tipificação.** 

Tanto no caso das agregações, como das tipificações, o símbolo final é colocado na média das posições dos pontos de interesse que o compõem.

Por último, nos casos em que não seja útil para o utilizador recorrer aos tipos de generalização anteriores, podem ocorrer sobreposições, nomeadamente em situações em que o nível de ampliação é elevado e não se pretenda juntar elementos. Para que as sobreposições sejam atenuadas é utilizado um operador de afastamento. Através deste operador, sempre que exista uma sobreposição, é calculado o afastamento necessário para a minimizar. Deste modo, é possível "afastar" os símbolos da sua posição original. Recorre-se a um segmento de recta para visualizar qual o deslocamento efectuado (Figura 4).

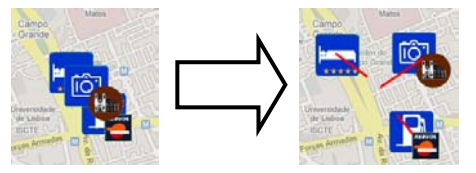

**Figura 4. Operador de Afastamento. As linhas a vermelho mostram o deslocamento dos símbolos.** 

#### **2.4 Ampliação**

A navegação no espaço de informação é realizada através de panorâmicas e de ampliações/reduções. As operações de variação de escala não são aplicadas do mesmo modo aos ícones e aos mapas subjacentes.

No que diz respeito aos mapas são executadas ampliações/reduções usando um conjunto de níveis de ampliação predefinidos entre os quais o utilizador pode variar interactivamente.

Quanto aos símbolos, as ampliações/reduções não afectam a sua dimensão, mas fazem variar o seu nível de detalhe.

A dimensão dos símbolos tem que salvaguardar, por um lado, que a sua área é suficientemente grande para se identificar o símbolo e para permitir a selecção por um dispositivo de interacção. Desta forma será possível mostrar numa janela auxiliar informação sobre o elemento seleccionado, o que usualmente se designa por detalhes a pedido. Por outro lado, é conveniente que a sua área seja reduzida para não sobrecarregar a imagem. Optou-se por definir os símbolos com um conjunto de dimensões predefinidas permitindo ao utilizador seleccionar a dimensão dos ícones num menu de configuração.

A nível de ampliação pode determinar o nível de detalhe. Assim, se um utilizador estiver a visualizar um mapa com uma ampliação muito reduzida (abrangendo uma área muito vasta), terá como objectivo principal ter uma visão abrangente e contextualizada, mas menos detalhada. Pelo contrário, ao ampliar um mapa, o utilizador pretende visualizar cada vez com mais detalhes os pontos de interesse existentes.

Deste modo, foram introduzidas duas opções de configuração para a visualização dos símbolos. Por um lado, é possível ao utilizador configurar a partir de que níveis são visualizados símbolos com maior detalhe. Desta forma, com ampliações menores, apenas são desenhados símbolos simples (indicando apenas a categoria do ponto de interesse) tornando a imagem menos confusa. Para ampliações maiores, o símbolo poderá incluir informação sobre o valor do atributo que melhor qualifica o ponto de interesse, por exemplo, valor do atributo concessionário da categoria bombas de gasolina.

Por outro lado, foi também introduzida uma opção que permite limitar a partir de que nível deixa de ser possível efectuar agregações/tipificações, passando (em caso de sobreposição) a ser utilizado o operador de afastamento. Desta forma, é possível garantir que em ampliações mais elevadas os pontos de interesse são mostrados com o maior detalhe possível.

## **3. ESPECIFICAÇÃO DE PESQUISAS GEO-REFE-RENCIADAS**

Nos diversos domínios de investigação, nomeadamente nas áreas de interacção, visualização e computação móvel observa-se uma grande variedade de propostas de sistemas e técnicas com graus variáveis de adaptação quer às restrições dos dispositivos, quer aos ambientes de utilização. Neste trabalho, pretende-se explorar técnicas capazes de mitigar a limitação do tamanho do ecrã, a utilização novos dispositivos de interacção (por exemplo, canetas e teclados virtuais) e as características da mobilidade do utilizador.

Na secção anterior foram apresentadas as técnicas de visualização utilizadas na apresentação dos resultados das pesquisas. Esta secção é dedicada à apresentação da interface de especificação de pesquisas interactivas de informação geo-referenciada. Na secção 3.1 apresentamse alguns dos métodos utilizados para contornar o problema da gestão do espaço de informação em dispositivos que apresentam tamanhos de ecrã reduzidos e na secção 3.2 descrevemos em detalhe as técnicas utilizadas no sistema MoViSys.

## **3.1 Técnicas de gestão de espaço de informação**

O tamanho do ecrã dos dispositivos móveis reduz significativamente o espaço disponível, condicionando a quantidade de informação visualizada. O enquadramento de espaços de informação num único ecrã é um problema bem conhecido da área de HCI e diversas soluções têm sido propostas [Burigat08a]. No desenho da interface de especificação de pesquisas os desafios colocam-se em explorar quais as técnicas mais adequadas na organização do espaço, na organização da informação e na navegação.

## *3.1.1 Organização do Espaço*

Diversas aproximações têm sido exploradas para solucionar o problema do tamanho da área de visualização [Zwick05]. De entre estas destacam-se: as janelas (*windows*), os separadores (*tabs*) e os menus *pull-down* e *pop-up*.

A utilização de janelas e respectivas funcionalidades de movimento, aumento e redução ainda não é uma técnica muito frequente em dispositivos móveis uma vez que o espaço disponível é insuficiente para permitir movimentos flexíveis.

A técnica de organização de espaço baseada em separadores permite a existência de diversas páginas de informação com um acesso rápido às categorias presentes nos separadores. Adicionalmente, o facto das categorias estarem sempre visíveis permite simplificar a navegação em estruturas complexas. A sua utilização deverá ter em conta algumas recomendações de desenho, nomeadamente: (i) utilização entre cinco a sete separadores em simultâneo para evitar estruturas confusas; (ii) utilização cuidada de soluções baseadas em múltiplas linhas de separadores na medida em que reduz de forma significativa a área visível para a apresentação de resultados; (iii) quando a interacção se efectuar com caneta (*stylus*) os separadores deverão ser colocados na base do ecrã; (iv) nas soluções em que a disposição horizontal dos separadores é utilizada, o número de categorias visíveis é limitado, devendo ser consideradas as soluções baseadas em ícones ou conjugar com mecanismos de navegação.

A utilização de menus (*pull-down* ou *pop-up*) permite seleccionar opções apresentadas sob a forma de uma lista e são com alguma frequência utilizados nas aplicações para dispositivos móveis como forma de oferecer ambientes de interacção idênticos aos existentes em ecrãs maiores. Nos dispositivos móveis os menus *pull-down* tornaram-se uma técnica frequente para aceder de uma forma rápida a campos de formulários. Os dois tipos de menus são frequentemente utilizados para uma rápida e uniforme selecção ou confirmação de operações em alternativa à introdução de texto, nomeadamente nas soluções em que são utilizados como menus de contexto para simplificar a interacção. A sua utilização deverá ter em conta alguns princípios de desenho, nomeadamente: (i) utilizar menus *pop-up* em dispositivos em que a interacção se realiza com canetas para evitar que os elementos de informação fiquem obstruídos e (ii) evitar menus encadeados se existir o risco de serem mais compridos ou mais largos do que o tamanho do ecrã.

## *3.1.2 Organização da informação*

Um dos aspectos mais importantes na interface de especificação de pesquisas é a organização das categorias e respectivos atributos de modo a simplificar a navegação e aumentar o reconhecimento por parte do utilizador. Richard S. Wurman definiu que a informação poderia ser organizada em cinco categorias: ordem alfabética, ordem temporal, por contexto, por localização ou por hierarquia [Zwick05].

Na interface de pesquisa foram exploradas as opções de organização por ordem alfabética e por hierarquia. A ordem alfabética é a opção predefinida para organizar a estrutura de categorias, atributos e valores de atributos. Após a primeira interacção do utilizador com o sistema, a organização da estrutura é baseada numa hierarquia de importância. A importância de cada item da estrutura é calculada com base no histórico de utilização e nas preferências definidas pelo utilizador. Este princípio torna-se muito adequado para dispositivos com pequenos ecrãs, na medida em que optimiza os caminhos de navegação.

### *3.1.3 Mecanismos de Navegação*

As aproximações de navegação propostas para os dispositivos móveis está dependente dos dispositivos de interacção e do espaço de informação a explorar [Burigat08a]. Nesta secção, o objectivo é apresentar os mecanismos mais adequados de navegação em espaços de informação textuais (interface de especificação de pesquisas) para dispositivos móveis. As aproximações mais comuns são:

- Barras de navegação *(scroll bars)*: utilizadas para varrer largas áreas numa janela. Dividem-se em componente horizontal e componente vertical de navegação. Para pequenos ecrãs a técnica frequentemente utilizada é o *scroll bar* vertical e deve-se evitar a utilização simultânea das duas componentes.
- *Leafing*: técnica frequentemente utilizada na apresentação de texto e na qual o conteúdo de uma janela ou de um ecrã é dividido em diversas páginas ou vistas, com a indicação da vista actual e do número total de vistas disponíveis.

### **3.2 Interface de especificação de pesquisas**

Um dos objectivos do MoViSys é construir um sistema de visualização para dispositivos móveis facilmente adaptável para diversos domínios de aplicação. Para tal, foi construído um modelo de informação que inclui as características das categorias, dos atributos das categorias, da simbologia e dos pontos de interesse. Na versão actual do MoViSys a informação existente refere-se à área de turismo. A adaptação do sistema para outro domínio de aplicação seria de fácil concretização, na medida em que envolveria apenas a ligação a outros dados com a mesma organização.

O modelo de dados permite que a interface de especificação de pesquisas seja construída dinamicamente em função da meta-informação sobre as categorias e valores de atributos existentes.

A interface utiliza o conceito de pesquisas dinâmicas (d*ynamic queries*) [Schneiderman94] de modo a agilizar a definição e análise da informação geo-referenciada pretendida pelo utilizador. Através da manipulação directa de *widgets* ou *query devices* [Ahlberg95], tais como, *radio buttons* ou *check boxes*, os utilizadores podem facilmente especificar os valores dos atributos de uma determinada categoria. A rápida visualização dos resultados permite ao utilizador analisar a informação obtida e eventualmente redefinir a sua interrogação.

## *3.2.1 Descrição Geral da Interface*

A interface está organizada em duas partes distintas: uma de configuração e outra de especificação da pesquisa do utilizador.

A primeira parte da interface permite que o utilizador personalize algumas opções de configuração. Estas opções estão organizadas em várias páginas contendo opções gerais, de definição da área a visualizar, de configuração da função de grau de interesse e dos operadores de generalização, bem como do idioma. Na definição da área a visualizar o utilizador tem à escolha três hipóteses: uma localização previamente guardada, captura da localização geográfica do utilizador através de um dispositivo de posicionamento ou inserção de coordenadas geográficas. É ainda possível especificar outros parâmetros de visualização, tais como: o tamanho dos símbolos em *pixels* (mínimo 1, máximo 100) a visualizar no mapa; o número máximo de pontos de interesse a visualizar simultaneamente; o tamanho das células da grelha a utilizar pelos operadores de generalização; e o número máximo de pontos de interesse apresentados em cada célula.

A especificação de pesquisas é efectuada através da selecção de categorias e, em alguns casos, impondo restrições aos valores dos seus atributos. Os resultados são visualizados no mapa da área geográfica considerada. A Figura 5 ilustra a organização da interface de especificação de pesquisas em duas áreas principais: uma área de visualização do mapa e dos resultados da pesquisa e uma área dedicada à especificação da pesquisa.

Na área de visualização, o utilizador pode efectuar panorâmicas através de deslocamentos da caneta sobre o mapa. O controlo do nível de ampliação é efectuado através das operações de *zoom in* e *zoom out* existentes na barra inferior do ecrã (Figura 5). Para a variação da ampliação foi utilizada a escala utilizada pelo Google Maps [Google Maps]. Assim, são permitidos 9 níveis de ampliação, em que o nível 1 corresponde à maior ampliação e o nível 9 à menor. No canto superior direito do ecrã, existe um botão para aumentar ou diminuir o tamanho dos símbolos representativos dos pontos de interesse, para o caso do utilizador se encontrar em movimento ou parado, respectivamente.

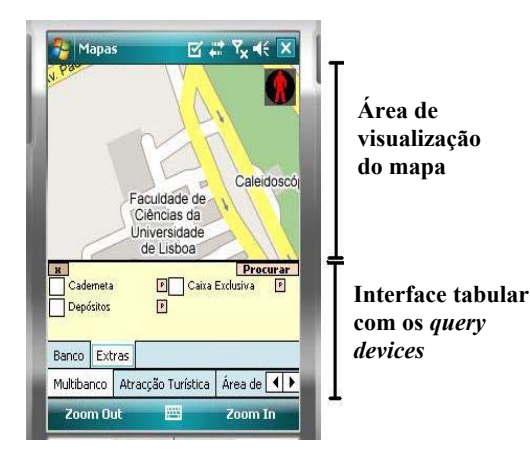

**Figura 5. Áreas da interface.** 

O utilizador inicialmente selecciona as categorias que pretende visualizar. As categorias estão organizadas alfabeticamente com excepção das três primeiras na qual a apresentação é baseada nas escolhas efectuadas pelo utilizador na última sessão. Para conforto do utilizador e rapidez de operação, nesta opção é utilizada a técnica de *leafing*, em que o conteúdo do painel é dividido em várias vistas com a indicação da vista corrente e do número total de vistas disponíveis. A selecção da vista corrente é feita na parte inferior do ecrã onde a navegação é assegurada através de botões (esquerda e direita).

As categorias seleccionadas são mostradas através de uma interface tabular dupla, acima da qual existe uma área dedicada aos *query devices* para a selecção de valores de cada atributo. A linha inferior de separadores contém as categorias seleccionadas e a linha superior os respectivos atributos. As categorias estão organizadas pela ordem de selecção, tal como se pode observar na Figura 5. Os atributos das categorias encontram-se organizados de acordo o número de vezes que o utilizador seleccionou o atributo nas sessões anteriormente efectuadas. Quando o utilizador selecciona algum dos valores de um atributo, o peso desse valor para a função de grau de interesse é automaticamente modificado para o seu valor máximo, fazendo com que a função de grau de interesse (DoI), seja accionada. O utilizador poderá interactivamente redefinir a especificação da pesquisa baseado na análise dos resultados visuais obtidos.

A organização de espaço baseada numa interface tabular para a especificação de pesquisas permite um acesso rápido às categorias presentes nos separadores (Figura 5). Adicionalmente, o facto das categorias estarem sempre visíveis permite simplificar a navegação na estrutura de categorias e atributos. A sua construção está em conformidade com as recomendações enunciadas na sessão anterior, nomeadamente o número de separadores utilizados e o seu posicionamento na base do ecrã.

# *3.2.2 Query Devices*

No sistema MoViSys concretizaram-se seis tipos de *query devices* dependentes da semântica associada ao tipo de selecção de valores de cada atributo. Os tipos de *query devices* propostos são uma adaptação para pequenos ecrãs das técnicas existentes em [Ahlberg95]. Na Tabela 1 representa-se a correspondência entre cada tipo de selecção com os respectivos *query devices*. Desta forma, a interface de especificação de pesquisas é construída dinamicamente de acordo com a semântica de cada atributo.

O primeiro tipo de selecção permite especificar os extremos de um intervalo (por exemplo: horário de abertura e fecho de um restaurante). Os valores mínimo e máximo são determinados de acordo com as definições existentes no modelo de dados e o utilizador define dois valores dentro desses limites. Este tipo de selecção está associado ao *query device* baseado em dois controlos *numeric up-down*, tal como se pode observar na Tabela 1 e na Figura 6 (i).

O segundo tipo de selecção é utilizado para escolher de entre uma lista de opções qualquer número de valores disponíveis (por exemplo, funcionalidades existentes numa caixa Multibanco). Neste caso o tipo de *query device* utilizado é baseado em *check boxes (*Figura 6 (ii) e Tabela 1).

| $\sim 10$<br>Horário Abertura<br>lЯ | Peso<br>16         | Procurar<br><b>Horário Fecho</b> | Cademeta<br>Depósitos | $\vert \cdot \vert$<br>▣ | <b>Procurar</b><br>Caixa Exclusiva<br>$\boxed{P}$ |
|-------------------------------------|--------------------|----------------------------------|-----------------------|--------------------------|---------------------------------------------------|
| Horário                             | Preco<br>Tipo      |                                  | Extras<br>Banco       |                          |                                                   |
| Multibanco                          | Atracção Turística | Area de   1                      | Multibanco            | Atracção Turística       | Area de   ◀ ▶                                     |
| m.                                  | (i)                |                                  | $\rightarrow$         | (ii)                     |                                                   |

**Figura 6. Mecanismo baseado em (i)** *numeric up-down* **para a selecção de valores com intervalo (ii)** *check boxes* **para a escolha de múltiplos valores.** 

O terceiro tipo de selecção é um caso particular do anterior, no qual a lista de opções é um conjunto muito limitado de valores discretos. Neste caso utiliza-se um mecanismo baseado em botões para a selecção dos valores pretendidos (Tabela 1 ou Figura 7 (i)). O *widget* associado permite optimizar o espaço ocupado.

O quarto tipo de selecção é utilizado para seleccionar exactamente uma escolha de um conjunto de duas ou mais opções mutuamente exclusivas. Um exemplo é ilustrado na Figura 7 (ii), no qual diversas opções são mostradas para o atributo Banco de uma caixa Multibanco. O mecanismo utilizado é baseado em *widgets* do tipo *radio button*.

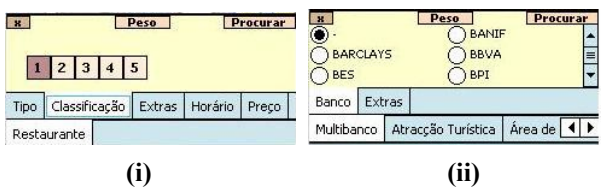

**Figura 7. Mecanismo baseado em (i) botões para a selecção de valores ordinais (ii)** *radio button* **para a selecção de valores exclusivos** 

O quinto tipo de selecção permite especificar valores reais e inteiros (Tabela 1). A utilização de um *widget* baseado num campo textual e de um mini-teclado numérico evita que a área tabular de categorias e atributos

| Tipos de Selecção                                                                | Tipo de Widgets                                   |  |  |
|----------------------------------------------------------------------------------|---------------------------------------------------|--|--|
| Selecção de um intervalo de valores                                              | l8                                                |  |  |
| Selecção de um conjunto de valores num<br>conjunto discreto                      | Cademeta<br>Caixa Exclusiva<br>Depósitos          |  |  |
| Selecção de um conjunto de valores num<br>conjunto limitado de valores discretos |                                                   |  |  |
| Selecção de um valor num conjunto discreto                                       | <b>D</b> FINIBANCO<br>MG<br>MILLENIUM<br>POPULAR. |  |  |
| Selecção de um valor numérico real ou<br>inteiro                                 | 2,5                                               |  |  |
| Selecção de um valor num intervalo                                               | 10<br>0                                           |  |  |
|                                                                                  |                                                   |  |  |

**Tabela 1: Tipos de Selecção e respectivo** *query device*

fique tapada com o teclado virtual existente neste tipo de dispositivos. A Figura 8 (i) ilustra a utilização deste *widget* na especificação do preço pretendido para uma atracção turística.

Por último, foi criado um *range slider* para a escolha de um valor num intervalo (Tabela 1 ou Figura 8 (ii)). No exemplo da figura, o *range slider* é usado para a definição do peso da função de grau de interesse no intervalo [0,10].

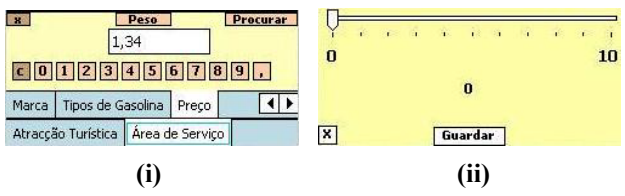

**Figura 8. Mecanismo baseado em (i)** *text box* **e botões para a inserir valores reais (ii)** *range slider* **para seleccionar valores ordinais** 

De referir que na especificação de pesquisas não é necessário recorrer ao teclado virtual, o que além de não ocultar a interface definida, melhora o desempenho.

A interface do MoViSys possui ainda um conjunto de funcionalidades adicionais, nomeadamente o suporte multi-língua e criação de Pontos de Interesse.

### *3.2.3 Suporte Multi-Língua*

O MoViSys possui suporte multi-línguas, permitindo actualmente a selecção entre os idiomas Português e Inglês. Para seleccionar a o idioma pretendido, o utilizador apenas necessita de seleccionar a opção pretendida em "Idioma" na interface de configuração. O modelo de meta-informação sobre a organização dos dados pode ser estendido de forma a representar outros idiomas.

### *3.2.4 Pontos de Interesse*

O MoViSys permite que o utilizador possa criar pontos de interesse próprios. Para tal, o utilizador escolhe, no menu de contexto (Figura 9 (i)), a opção "Criar Ponto-DeInteresse". A Figura 9 (ii) ilustra o formulário que é apresentado ao utilizador. Para além do nome do ponto de interesse, o utilizador terá de escolher o símbolo representante da sua categoria e os detalhes, nomeadamente a especificação dos valores dos atributos da categoria seleccionada.

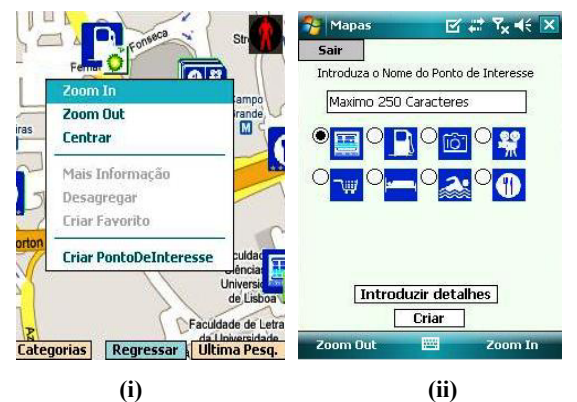

**Figura 9. (i) Menu de contexto (ii) Interface para criar um ponto de interesse.**

O utilizador pode ainda gravar um ponto de interesse já existente como favorito. Ao efectuar uma pesquisa o utilizador pressiona durante alguns segundos no ponto de interesse com a caneta e terá acesso ao menu de contexto (Figura 9 (i)). Após seleccionar a opção "Criar Favorito" o utilizador deverá atribuir um nome ao seu ponto favorito para posterior reconhecimento na lista de Favoritos. O utilizador pode gravar um ponto de interesse simples, uma agregação, ou uma agregação de múltiplas categorias. O utilizador pode aceder posteriormente ao ponto de interesse favorito através da opção "Favoritos" da interface tabular inicial.

# **4. PROTÓTIPO DO SISTEMA MOVISYS**

A concepção do sistema MoViSys foi realizada de acordo uma metodologia centrada no utilizador. A fase de análise de requisitos envolveu entrevistas informais com potenciais utilizadores, simulações de sessões e o estudo de diversos projectos com objectivos comuns ao sistema MoViSys. O resultado deste processo permitiu identificar as funcionalidades requeridas e as propriedades e comportamento da interface numa fase inicial. Nas fases de prototipagem foram realizadas e avaliadas algumas alternativas de simbologia e de *design* da interface de especificação de pesquisas que permitiram fundamentar algumas decisões, nomeadamente sobre os símbolos mais adequados e os tipos de *widget* a usar. Finalmente, o protótipo tem sido iterativamente refinado de modo a concretizar a totalidade das funcionalidades.

A Figura 10 apresenta a arquitectura global do protótipo do sistema MoViSys. O protótipo foi desenvolvido para Pocket PC, com o sistema operativo Windows Mobile 5.0, utilizando o .Net Compact Framework 2.0. Os pontos de interesse são guardados numa base de dados SQL Server e os mapas são obtidos através do Google Maps WebServer.

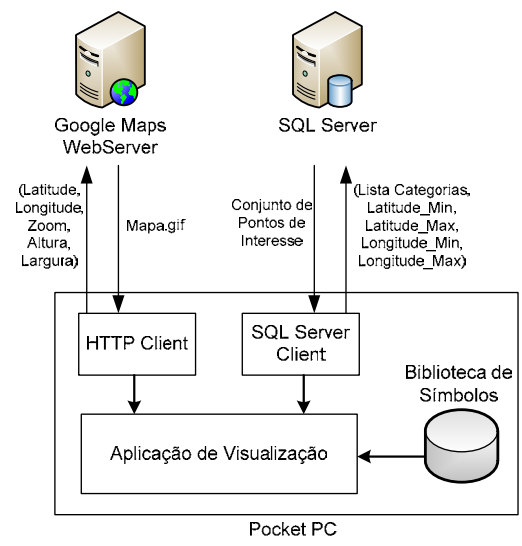

**Figura 10. Arquitectura do protótipo do sistema MoViSys** 

Nesta arquitectura sempre que o utilizador altera as coordenadas da área que está a visualizar ou altera a ampliação do mapa, o Cliente de HTTP envia um pedido ao servidor Web do Google Maps, que lhe devolve uma nova imagem do mapa para as coordenadas e nível de ampliação desejado. Do mesmo modo, sempre que há uma alteração na área visível, ou na pesquisa feita pelo utilizador, é enviado um pedido para um servidor SQL Server que devolve para o Cliente SQL Server a lista de pontos de interesse visíveis, e respectivos atributos. De notar, que a interface é dinamicamente construída baseada nas definições existentes no modelo de dados concretizado como uma base de dados SQL Server.

Na Figura 11 é possível observar o fluxo de execução após a especificação de uma pesquisa por parte do utilizador. Nesta especificação foram seleccionadas as categorias a visualizar e os respectivos pesos. Relativamente a cada uma das categorias podem ter sido seleccionados valores de alguns atributos relevantes para o utilizador e respectivos pesos.

Inicialmente é obtida a imagem do mapa, e a lista dos correspondentes pontos de interesse. De seguida, é calculada a função de grau de interesse para cada um destes pontos de interesse, tendo em conta as opções seleccionadas pelo utilizador. Utilizando os valores calculados é então possível ordenar os pontos de interesse do mais relevante para o menos relevante, guardando apenas os pontos de interesse com maior valor da função de grau de interesse. Os restantes pontos de interesse são omitidos. Como já foi referido, o número de pontos de interesse a representar é definido previamente pelo utilizador na fase de configuração da aplicação.

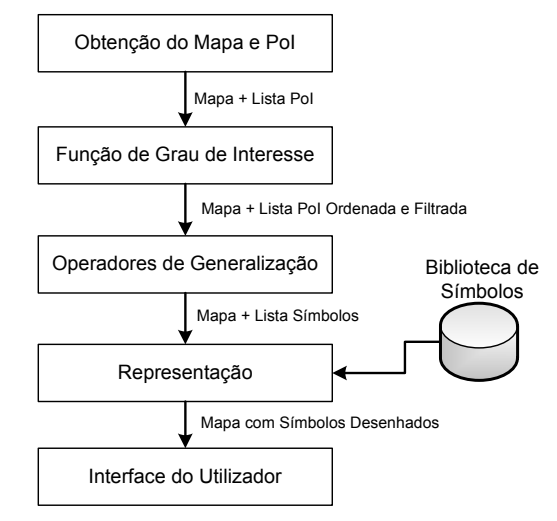

**Figura 11. Fluxo de execução da aplicação.** 

Após a fase de ordenação, são utilizados os operadores de generalização. Estes operadores, calculam para cada célula da grelha, se é efectuado um agrupamento de vários pontos de interesse, num único símbolo. De seguida, são criados os símbolos para cada ponto de interesse (ou grupo de pontos de interesse), recorrendo a uma biblioteca de símbolos existente no dispositivo. Finalmente, os símbolos são desenhados sobre o mapa.

#### **5. CONCLUSÕES**

Este artigo apresenta as características de visualização e da interface adaptativa do sistema MoViSys.

Relativamente à visualização, apresentou-se uma função de grau de interesse, que quantifica o interesse do utilizador para cada ponto de interesse da área visível, de modo a filtrar os elementos menos relevantes, descreveram-se os operadores de generalização adoptados para disposição dos símbolos que os representam sobre um mapa e indicaram-se as variações de simbologia relacionadas com as variações de níveis de ampliação.

Quanto à interface, focaram-se os aspectos relativos à organização dos dados num meta-modelo. Este metamodelo é fundamental para a geração dinâmica da interface, incluindo a escolha do tipo de *widget* adequada à semântica dos dados e suporte multi-língua.

Apesar de terem sido realizadas algumas avaliações iniciais a aspectos específicos do MoViSys, nomeadamente, do desenho dos símbolos e do tipo de *widget* na interface de pesquisa, estão em curso testes de usabilidade para avaliar os aspectos de visualização e de interacção.

O foco deste trabalho tem sido o estudo de técnicas de filtragem para reduzir a densidade de ícones colocados sobre mapas representados por imagens. Como trabalho futuro interessa explorar a colocação dos ícones relativamente a outros elementos de informação disponíveis no mapa (por exemplo: nomes de ruas). Para este efeito é fundamental explorar formatos vectoriais para a representação de mapas.

#### **6. AGRADECIMENTOS**

O trabalho apresentado neste artigo é baseado em investigação financiada pela FCT (Fundação para a Ciência e Tecnologia) através do projecto PTDC/EIA/69765/2006 e pelo programa de financiamento plurianual.

#### **7. REFERÊNCIAS**

- [Abowd97] Abowd, G. D., Atkeson, C. G., Hong, J., Long, S., Kooper, R., & Pinkerton, M. Cyberguide: A mobile context-aware tour guide. *Wireless Networks*, *3(5)*, pp. 421-433, 1997.
- [Ahlberg95] Ahlberg, C., & Truvé, S.. Exploring Terra Incognita in the Design Space of Query Devices. *Proceedings Work. Conference on Engineering for HCI*, pp. 305-321, 1995.
- [Burigat05] Burigat, S., Chitttaro, L., Location-aware Visualization of VRML Models in GPS-based Mobile Guides, *Proceedings of Web3D 2005,* pp 57-64, ACM Press, 2005.
- [Burigat07] Burigat, S., & Chittaro, L.. Geographic Data Visualization on Mobile Devices for User's Navigation and Decision Support Activities. *Spatial Data on the Web - Modeling and Management* pp. 261-284. Springer, 2007.
- [Burigat08a] Burigat, S., Chittaro, L., & Gabrielli, S.. Navigation techniques for small-screen devices: and evaluation on maps and web. *International Journal of Human-Computer Studies*, 66(2): 78-97, 2008.
- [Burigat08b] Burigat, S., Chitttaro, L., Decluttering of Icons based on Aggregation in Mobile Maps, *Mapbased Mobile Services – Design, Interaction and Usability*, Springer, pp. 13-32, 2008
- [Carmo07] Carmo, M. B., Afonso, A. P., & Pombinho, P.. Visualization of geographic query results for small screen devices. *Proceedings of ACM-GIR-2007*, pp. 63-64, 2007.
- [Carmo08] Carmo, M. B., Afonso, A. P., Matos, P. P., Vaz, A., MoViSys – A Visualization System Georeferenced Information on Mobile Devices, aceite para publicação na conferência VISUAL08, Setembro 2008.
- [Cheverst00] Cheverst, K., Davies, N., Mitchell, K., & Friday, A.. Experiences of Developing and Deploying a Context-Aware Tourist Guide: The GUIDE Project.

*In Proceedings of MobiCom,* pp. 20-31. ACM Press, 2000.

- [Coors03] Coors, V., Gjesdal, O., Sulebak, J., Laakso, K., 3D Maps for Boat Tourists, *Procedings of ENTER Conference*, pp 298-304, 2003.
- [Edwardes05] Edwardes, A., Burghardt, D., & Weibel, R.. Portrayal and Generalisation of Point Maps for Mobile Information Services. In *Map-based Mobile Services – Theories, Methods and Implementations* pp. 11-30. Springer-Verlag, 2005.
- [Furnas86] Furnas, G. W.. Generalized Fisheye Views. *Proceedings of the ACM CHI 86*, pp. 16-23, 1986.
- [Gartner01] Gartner, G., & Uhlirz, S.. Cartographic Concepts for Realizing a Location Based UMTS Service: Vienna City Guide Lol@. *Proceedings of the Cartographic Conference*, pp. 3229-3239, 2001.
- [GoogleMaps] Google Maps. http://maps.google.com.
- [GoogleMapsMobile] Google Maps Mobile. http://www.google.com/mobile/gmm.
- [Keim94] Keim, D. A., & Kriegel, H.-P.. VisDB: Database Exploration Using Multidimensional Visualization. *IEEE Computer Graphics and Applications, 14* (5), 1994.
- [Matos07] Matos, P. P., Carmo, M. B., & Afonso, A. P.. Visualização de Informação Georeferenciada em Dispositivos Móveis. *EPCG'07,* 2007.
- [Navigon] Navigon. http://www.navigon.com.
- [NDrive] NDrive. http://www.ndriveweb.com.
- [Poslad01] Poslad, S., Laamanen, H., Malaka, R., Nick, A., Buckle, P., & Zipf, A.. CRUMPET: Creation of User-Friendly Mobile Services Personalized for Tourism. *Proceedings of the Conference on 3G Mobile Communication Technnologies*, pp. 26-29, 2001.
- [Reichenbacher04] Reichenbacher, T.. *Mobile Cartography – Adaptive Visualisation of Geographic Information on Mobile Devices.* München. Verlag Dr. Hut, 2004.
- [Schneiderman94] Schneiderman, B.. Dynamic Queries for Visual Information Seeking . *IEEE Software , 11* (6), pp. 70-77, 1994.
- [TomTom] Tom Tom Car navigation System. http://www.tomtom.com.
- [Woodruff98] Woodruff, A., Landay, J., & Stonebraker, M.. Constant density visualizations of non-uniform distributions of data. *Proceedings of ACM UIST´98*, pp. 19-28, 1998.
- [Zwick05] Zwick, C., Schmitz, B., & Kuhl, K.. *Designing for Small Screens.* AVA Academia Publishing, 2005